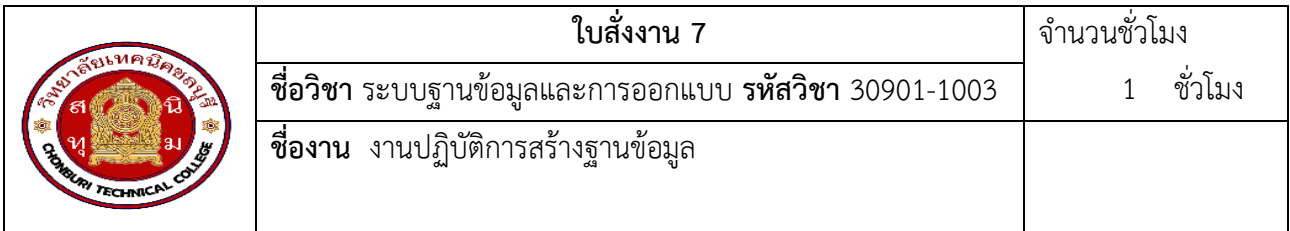

คำสั่ง จงสร้างฐานข้อมูล MySQL ชื่อ testDB โดยใช้โปรแกรม command line บนระบบปฏิบัติการ Windows ในเครื่องคอมพิวเตอร์

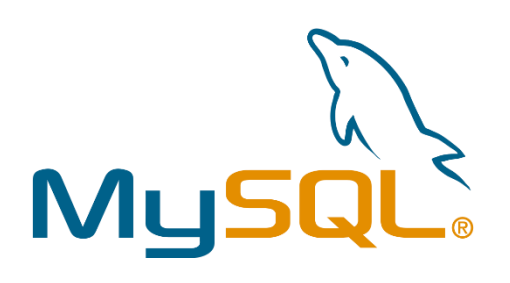

#### **วัสดุ อุปกรณ์**

- 1. เครื่องคอมพิวเตอร์ 1 เครื่อง
- 2. โปรแกรมฐานข้อมูล MySQL

## **ขั้นตอนการปฏิบัติงาน**

- 1. เปิด Command Prompt: คลิกที่ Start แล้วพิมพ์ "cmd" แล้วกด Enter เพื่อเปิด Command Prompt
- 2. เข้าสู่ระบบ MySQL: พิมพ์ "mysql -u root -p" แล้วกด Enter เพื่อเข้าสู่ระบบ MySQL โดยใช้ชื่อผู้ใช้ root และรหัสผ่าน
- 3. สร้างฐานข้อมูล: ใช้คำสั่ง SQL ดังนี้ CREATE DATABASE testDB;
- 4. ตรวจสอบว่าฐานข้อมูลถูกสร้างขึ้นมาแล้วหรือไม่: ใช้คำสั่ง SQL ดังนี้ SHOW DATABASES;
- 5. ออกจากระบบ MySQL: ใช้คำสั่ง "exit" เพื่อออกจากระบบ MySQL

### **ใบประเมินผลการปฏิบัติ**

**ชื่องาน** …

**ชื่อผู้ปฏิบัติงาน** .......................................................... **สาขาวิชา** เทคโนโลยีสารสนเทศ

**วัน/เดือน/ปี**.............................................................. **ผู้ประเมิน** .....................................................................

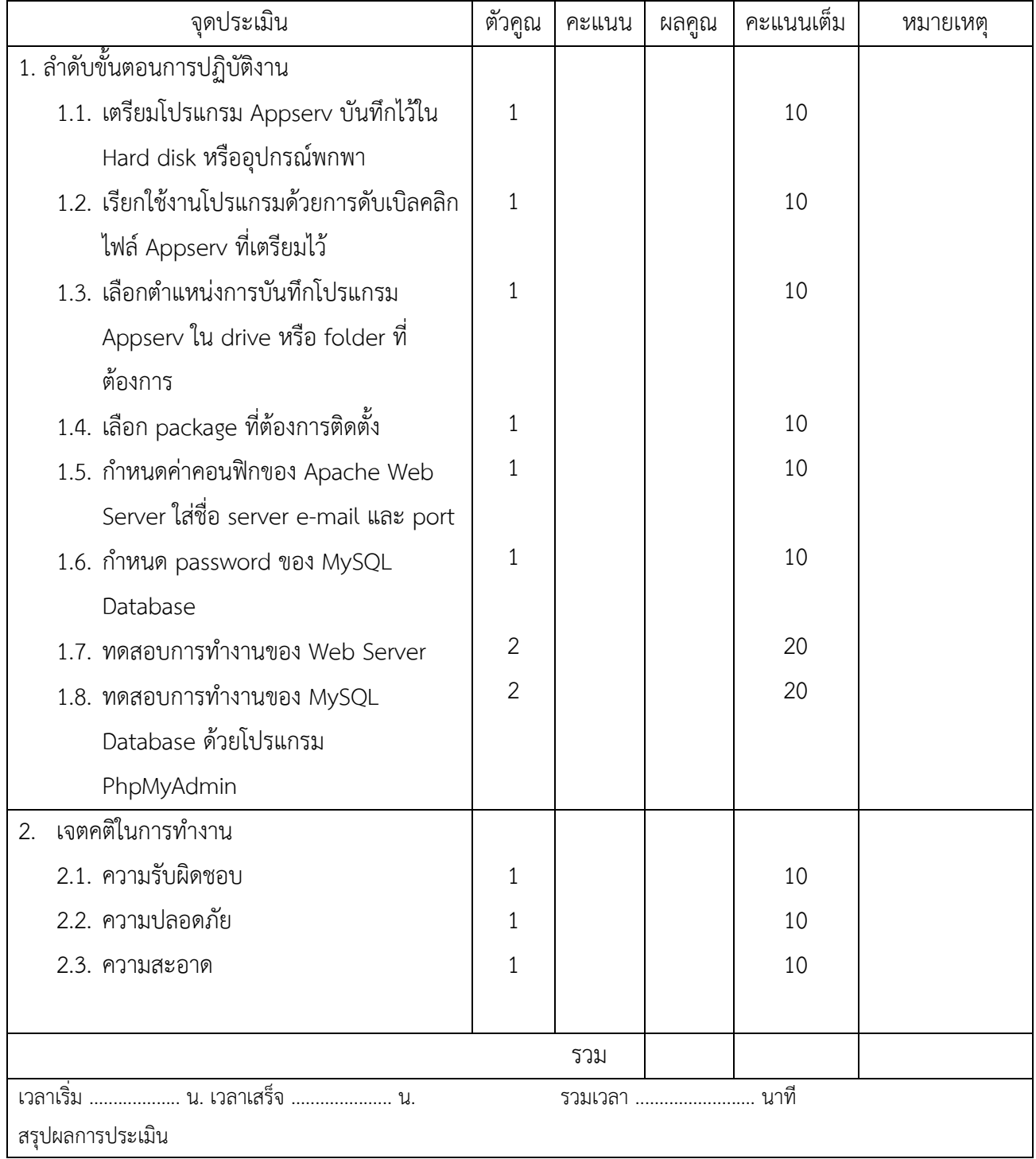

# วิชาระบบฐานข้อมูลและการออกแบบ

## รหัสวิชา 30901-1003

 $\mathbf{r}$  $\Box$  ผ่าน  $\Box$  ไม่ผ่าน